## *Kell Senior Transcript Request*

*\*It takes at least 24-48 hours (regular school days) to process all requests and to verify Part 1 & Part 2 are complete and match, before transcript will be sent to the college requested. If there is an error when entering information, student will be contacted to make corrections. Please do NOT email the counseling department asking about the status of transcript requests. This delays our response time for all requests.*

**Part 1[: Naviance](https://student.naviance.com/kellhs)** (this must be completed by the student PRIOR to paying for the transcript)

Step 1: Add every college you are interested in applying to **"Colleges I'm Thinking About"** List

Searching & adding colleges that FIT you:

-Use the Search for Colleges or College Lookup options to find colleges

-Complete *SuperMatch*

**-Favorite** each college you plan to apply to "Colleges I'm thinking About" List

-Click on the Heart Symbol next to the name of the college you are interested in to add to your colleges "I'm thinking about"

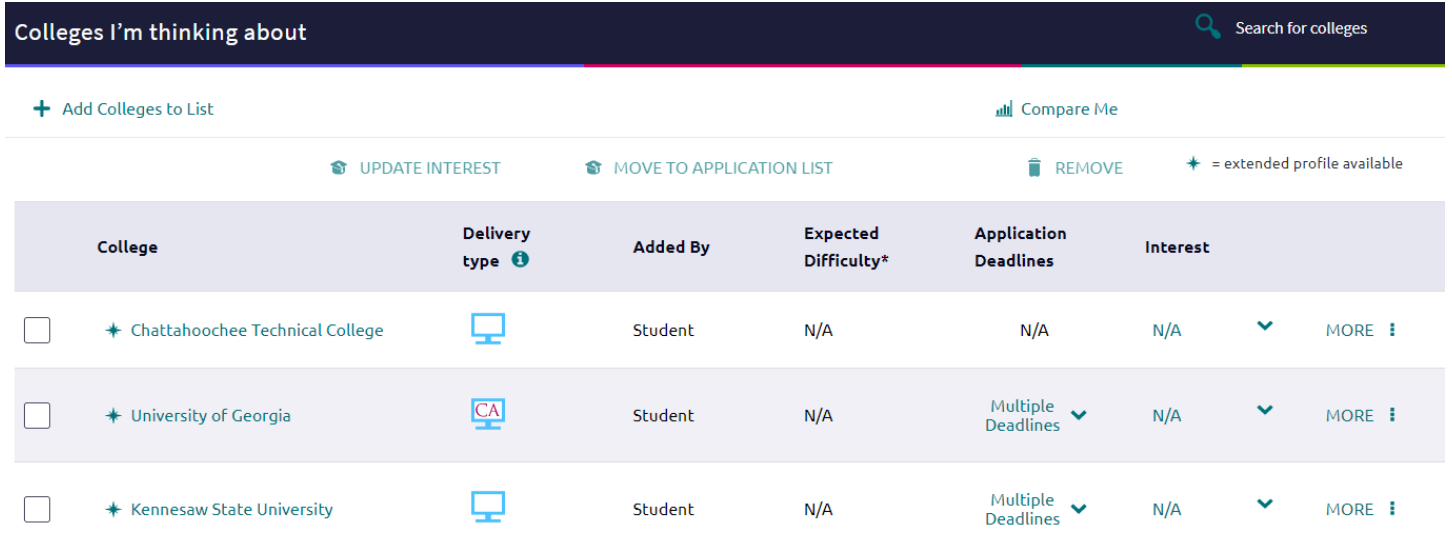

## Step 2: Move colleges from "Colleges I'm Thinking about" to **"Colleges I'm Applying to"**

- **a.** VERIFY the application deadline for each college
- **b.** CHOOSE if you applied via *Common App* or *directly to the institution* (this is very important to be accurate)

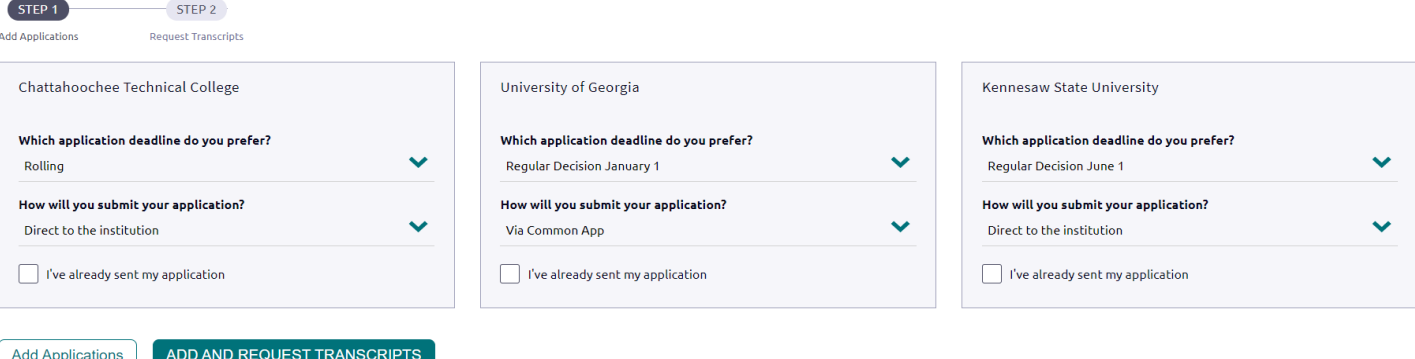

Part 2: Pay \$2 per transcript in person at the Counseling Office OR in [MyPaymentsPlus](https://www.mypaymentsplus.com/welcome)

\*Part 1 i[n Naviance](https://student.naviance.com/kellhs) must be complete before paying for transcripts\*

*\*It takes at least 24-48 hours (regular school days) to process all requests and verify Part 1 & Part 2 steps are complete and match, before transcript will be sent to the college requested. If there is an error when entering information, student will be contacted to make corrections. Please do NOT email the counseling department asking about the status of transcript requests. This delays our response time for all requests.*

-Click on **Events & Activities**

-Choose **Transcript payment**

**-**Identify the **quantity** of transcripts you are requesting

-Complete the form to MATCH the **deadlines and submission type** from you[r Naviance](https://student.naviance.com/kellhs) account colleges "I'm applying to"

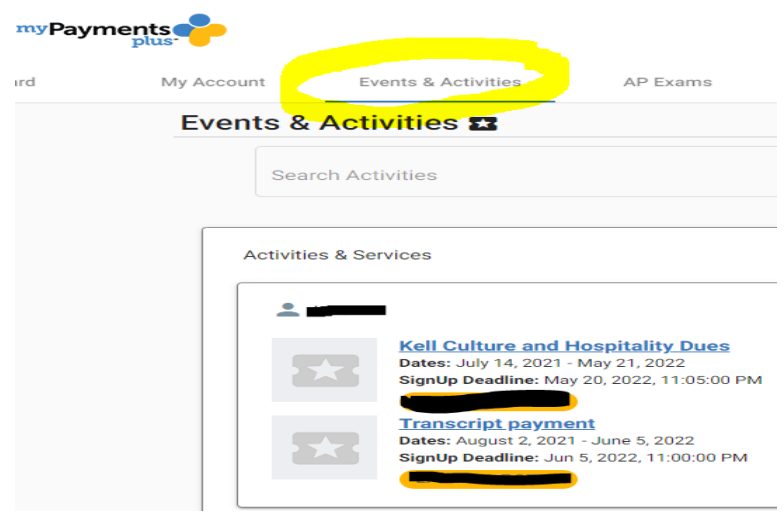

**NOTE:** Kell High School does not submit ACT or SAT scores to any college. If you need to send your ACT and/or SAT test scores to a college, it must be requested through your student ACT.org or CollegeBoard account.

Naviance Student Login

Step 1- [Kell High School website](https://www.cobbk12.org/Kell) or [Cobb County School District](https://www.cobbk12.org/) website

## Step 2- Click on **"FIND IT FAST"**

\*Top right-hand corner of page

## Step 3- Choose **"Naviance"**

\*\*If necessary, use **Student Office 365 credentials** to login to Naviance